# **JOY 5DO | EC AO2DO | EC 3AO RS485 Modbus**

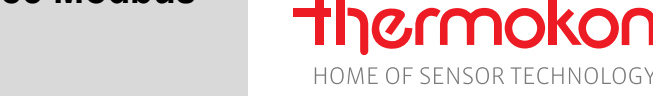

Fancoil-Regler (ab Version 2.6.x)

# **Datenblatt**

Technische Änderungen vorbehalten Stand: 15.10.2021 • A123

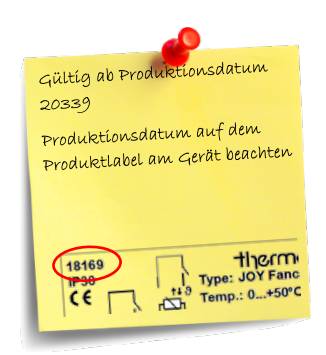

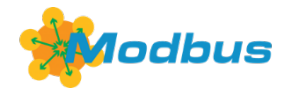

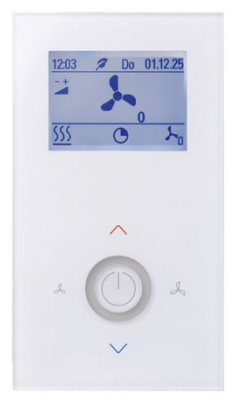

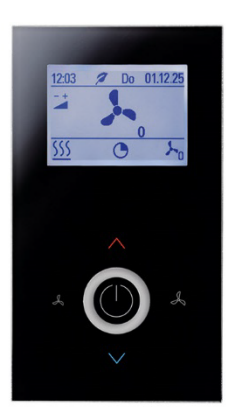

### **»ANWENDUNG**

#### **JOY Fancoil 5DO RS485 Modbus (85..260 V ~)**

Fancoil Thermostat zur Ansteuerung eines 3-stufigen Lüfters. Es ist für Gebläsekonvektoren mit 2- und 4-Rohrsystemen ausgelegt. Mit dem modernen Design kombiniert das Gerät ein 2,5" LCD Display mit einer Touch-Oberfläche. Über die Parameter lassen sich 3 Zeitkanäle mit jeweils 4 Zeitabschnitten einstellen. Das Gerät ist konzipiert für die Montage in einer Unterputzdose.

### **JOY Fancoil EC AO2DO RS485 Modbus (85..260 V ~)**

Fancoil Thermostat zur Ansteuerung von Gebläsekonvektoren mit EC Lüftern. Es ist sowohl für 2- und 4-Rohrsystemen geeignet. Es besitzt 2 Relais und 1 Analogausgang 0-10V (Heizventil, Kühlventil und EC-Lüfter). Mit dem modernen Design kombiniert das Gerät ein 2,5" LCD Display mit einer Touch-Oberfläche. Über die Parameter lassen sich 3 Zeitkanäle mit jeweils 4 Zeitabschnitten einstellen. Das Gerät ist konzipiert für die Montage in einer Unterputzdose.

#### **JOY Fancoil EC 3AO RS485 Modbus (24 V ~/=)**

Fancoil Thermostat zur Ansteuerung von Gebläsekonvektoren mit EC Lüftern. Es ist sowohl für 2- und 4-Rohrsystemen geeignet. Es besitzt 3 Analogausgänge 0-10V (EC-Lüfter, Heizventil und Kühlventil). Die Heiz-und Kühlventilgausgänge können auch für 6-Wege-Ventile verwendet werden. Mit dem modernen Design kombiniert das Gerät ein 2,5" LCD Display mit einer Touch-Oberfläche. Über die Parameter lassen sich 3 Zeitkanäle mit jeweils 4 Zeitabschnitten einstellen. Das Gerät ist konzipiert für die Montage in einer Unterputzdose.

# **»SICHERHEITSHINWEIS – ACHTUNG**

Der Einbau und die Montage elektrischer Geräte (Module) dürfen nur durch eine autorisierte Elektrofachkraft erfolgen.

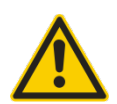

Das Gerät ist nur für die bestimmungsgemäße Verwendung vorgesehen. Ein eigenmächtiger Umbau oder eine Veränderung ist verboten! Die Module dürfen nicht in Verbindung mit Geräten benutzt werden, die direkt oder indirekt menschlichen, gesundheitsoder lebenssichernden Zwecken dienen oder durch deren Betrieb Gefahren für Menschen, Tiere oder Sachwerte entstehen können. Der Anschluss von Geräten mit Stromanschluss darf nur bei freigeschalteter Anschlussleitung erfolgen!

**VORSICHT! Gefahr eines Stromschlages! Im Inneren des Gehäuses können sich spannungsführende Teile befinden. Insbesondere bei Geräten im Netzspannungsbetrieb (normalerweise zwischen 90 und 265 V) kann eine Berührung spannungsführender Teile Körperverletzungen zur Folge haben.**

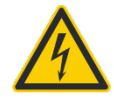

Ferner gelten

- Gesetze, Normen und Vorschriften
- Der Stand der Technik zum Zeitpunkt der Installation
- Die technischen Daten sowie die Bedienungsanleitung des Gerätes

# **»ENTSORGUNGSHINWEIS**

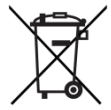

Als Einzelkomponente von ortsfest installierten Anlagen fallen Thermokon Produkte nicht unter das Elektro- und Elektronikgesetz (ElektroG). Die meisten unserer Produkte enthalten wertvolle Rohstoffe und sollten deshalb nicht als Hausmüll entsorgt, sondern einem geordneten Recycling zugeführt werden. Die örtlich gültige Entsorgungsregelung ist zu beachten.

## **»MONTAGEHINWEISE RAUMSENSOREN**

Die Genauigkeit der Raumsensoren wird neben den technischen Spezifikationen durch die Positionierung und Montageart beeinflusst.

#### **Bei Montage zu Beachten:**

- Unterputzdose (falls vorhanden) abdichten.
- Montageort, Zugluft, Wärmequellen, Strahlungswärme oder direkte Sonneneinstrahlung können die Messwerterfassung beeinflussen.
- Baustoffspezifischen Eigenschaften des Montageorts *(Ziegel-, Beton-, Stell-, Hohlwände, …)* können die Messwerterfassung beeinflussen. *(z.B.: Beton nimmt langsamer die Temperaturveränderung innerhalb eines Raumes an als Wände in Leichtbauweise)*

#### **Montage wird nicht empfohlen in…**

- Zugluft (z.B.: direkte Nähe zu Fenster / Türen / Lüfter …),
- direkter Nähe von Wärmequellen,
- direkte Sonneneinstrahlung
- Nischen / zwischen Möbeln / …

# **»PRODUKTPRÜFUNG UND-ZERTIFIZIERUNG**

 $CE$   $HS$ 

**Konformitätserklärung**

Erklärungen zur Konformität der Produkte finden Sie auf unserer Webseit[e https://www.thermokon.de/](https://www.thermokon.de/downloadcenter/)

### **»DIAGNOSEMENÜ**

Um in das Diagnosemenü zu gelangen muss man im Startfenster des Parametermenüs die Kopfzeile markieren und dann die EINGABE-Taste drücken. Hier sind diverse Infos, wie Gerätetyp, Software-Version, Stand der Ein- und Ausgänge und Regler-Zustand (Aktuelle Stellgröße), zu finden.

### **»MONTAGEHINWEISE**

Hohlwanddosen sollen nach der Montage durch den Wandbelag abgedeckt werden, weil sonst der auf der Wand liegende Stützrand der Hohlwanddose seitlich unter dem Gerät sichtbar bleibt. Ggf. weiße Hohlwanddosen (i.e. Kaiser 9063-77) verwenden.

### **»ANWENDERHINWEISE**

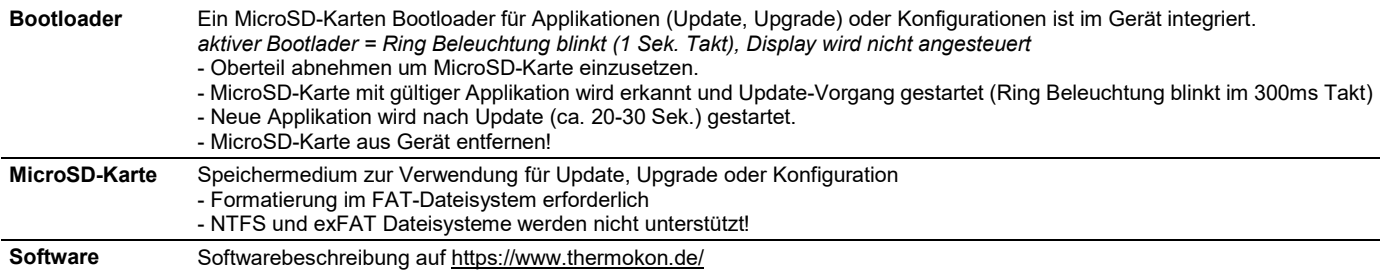

**Die Parameter zur Displaydarstellung, der Sollwerte und des Reglers sind nur über die Konfigurationssoftware veränderbar.**

# **»KONFIGURATION VIA UCONFIG | MICROSD-KARTE ODER MODBUS**

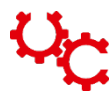

#### **Konfigurationssoftware:**

uConfig | für die Nutzung der Konfigurationssoftware uConfig ist Windows 10 erforderlich

Das JOY Raumthermostat kann mit Hilfe der uConfig Konfigurationssoftware parametriert werden. Mit einer SD-Karte wird die erstellte Konfigurationsdatei in das Gerät übertragen. Bei BUS-Geräten kann zusätzlich über die BUS-Schnittstelle eine Live-Konfiguration durchgeführt werden.

Der Online-Installer für die Konfigurationssoftware ist in unserem Downloadcenter zu finden. Der Installer holt sich alle nötigen Dateien und Plug-Ins von unserem Webserver. In dieser Ausführung ist eine Updatefunktion in der Software integriert. **→ [Download](https://www.thermokon.de/download-archive/Software/RS485%20Modbus/uConfig/Software/uConfigOnlineInstaller_WIN.zip)  [Online-Installer](https://www.thermokon.de/download-archive/Software/RS485%20Modbus/uConfig/Software/uConfigOnlineInstaller_WIN.zip)**

Für Installationen auf PCs/Notebooks ohne Internetverbindung steht ein separater Offline-Installer zur Verfügung. Für eine Aktualisierung der Software ist eine wiederkehrende Neuinstallation notwendig. **→ [Download Offline-Installer](https://www.thermokon.de/download-archive/Software/RS485%20Modbus/uConfig/Software/uConfigOfflineInstaller_WIN.zip)**

# **»ANSCHLUSSPLAN**

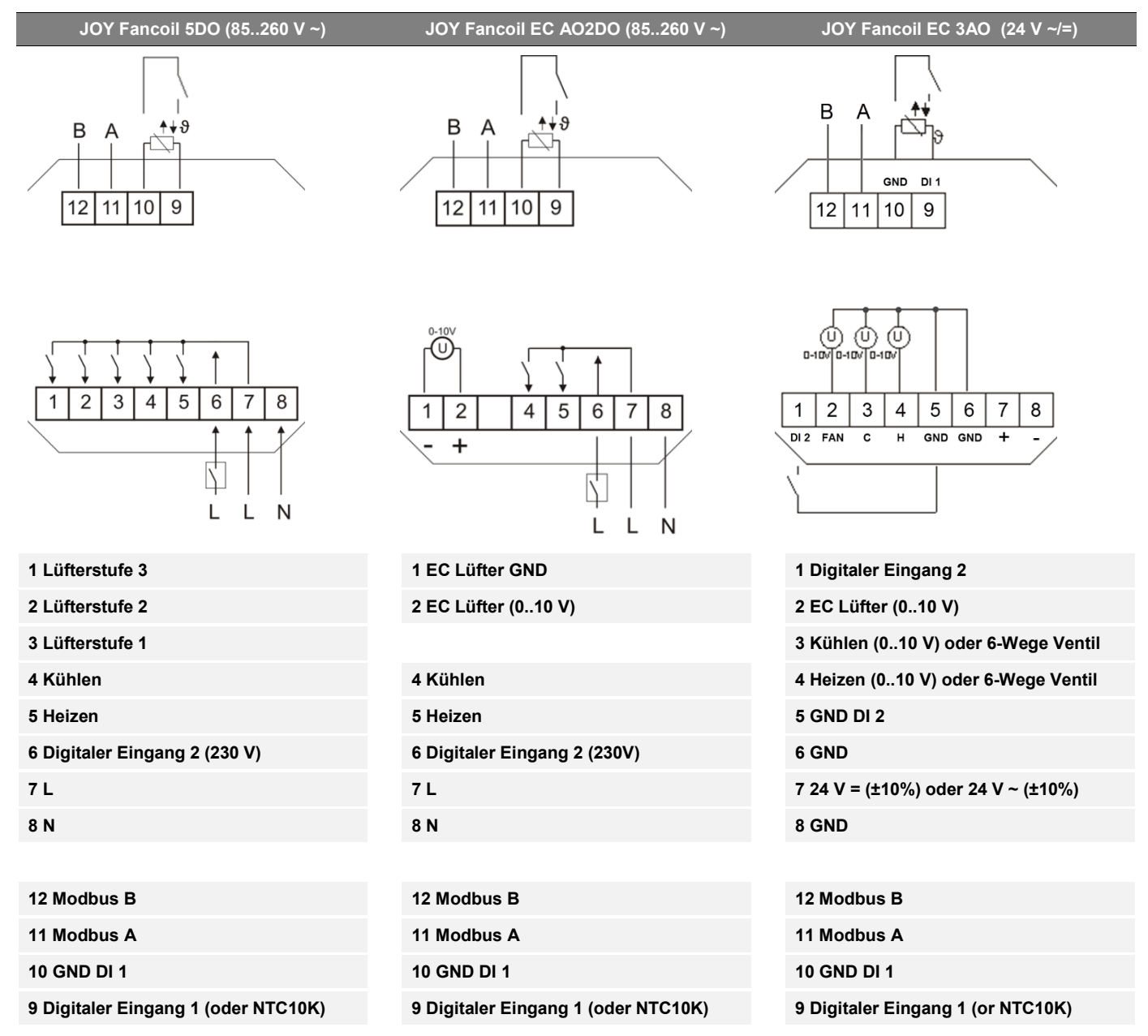

**Hinweis**: Eine Parallelschaltung der potentialbehafteten Eingänge ist nicht erlaubt!

Ist die Betriebsart (Change-Over DI) von mehreren Geräten von einem Kontakt zu schalten, so ist der potentialfreie 230V-Eingang zu verwenden (DI2, nur mit der 230V Variante möglich). Es ist darauf zu achten, dass bei gemeinsam geschalteten Geräten die gleiche Phase verwendet wird.

# **»TECHNISCHE DATEN**

## **» JOY Fancoil 5DO | JOY Fancoil EC AO2DO | JOY Fancoil EC 3AO**

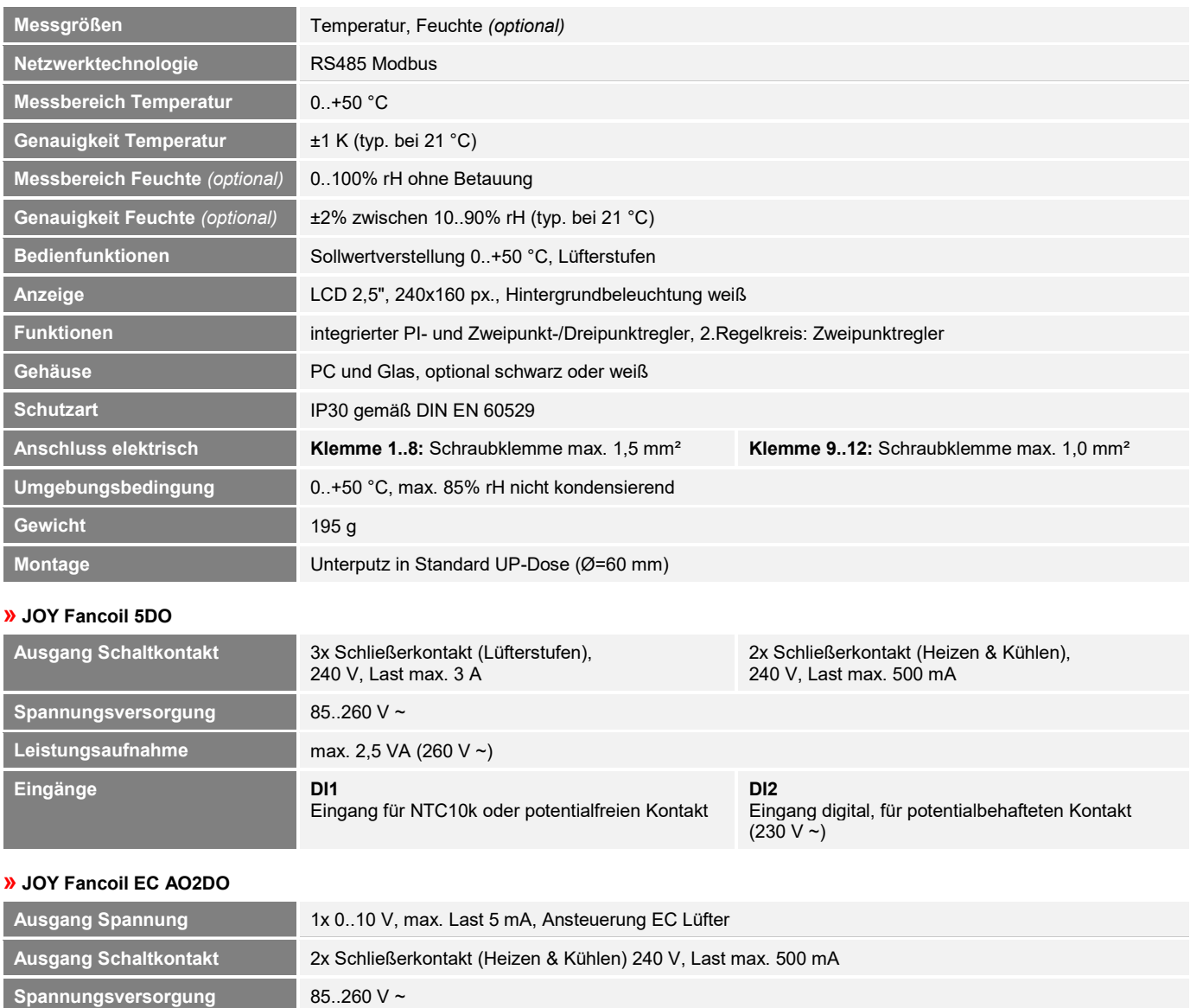

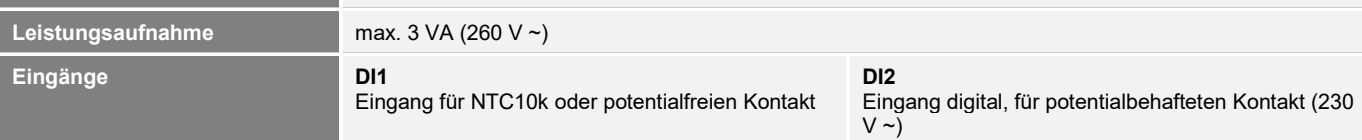

### **» JOY Fancoil EC 3AO**

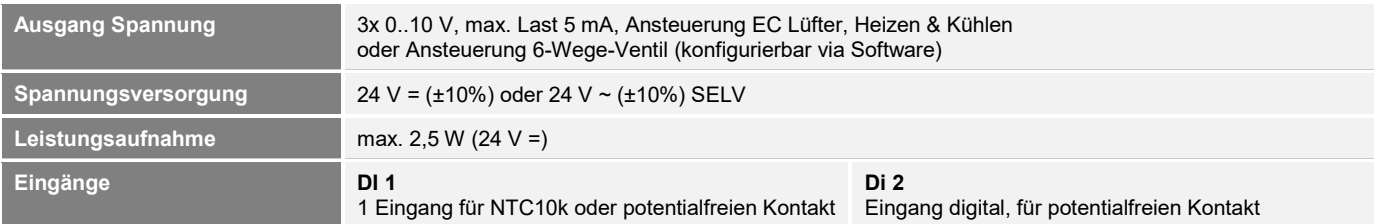

# **\*Spannungsversorgung**

Werden mehrere Bus-Geräte von einer 24V AC-Spannung versorgt, ist darauf zu achten, dass alle "positiven" Betriebsspannungeingänge (+) der Feldgeräte miteinander verbunden sind, sowie alle "negativen" Betriebsspannungseingänge (-) = Bezugspotential miteinander verbunden sind (phasengleicher Anschluss der Feldgeräte).

Bei Verpolung der Versorgungspannung an einem der Feldgeräte würde über diese ein Kurzschluss der Versorgungspannung erzeugt. Der somit über dieses Feldgerät fließende Kurzschlussstrom führt zur Beschädigung dieses Gerätes.

## **Achten Sie daher auf die korrekte Verdrahtung.**

I

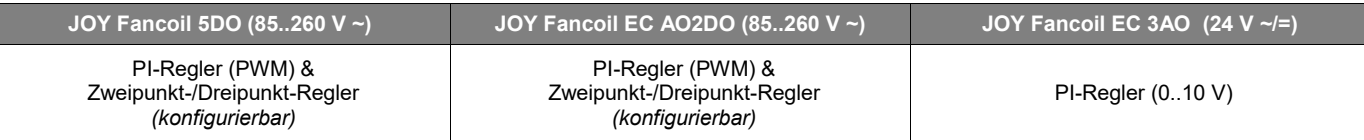

#### **Lüfterstufen (alle Typen)**

Die Lüfterstufen sind im Automatikbetrieb an den Regler gekoppelt. Die Zuordnung der Lüfterstufe zur Regelung (Heizen/Kühlen, nur Heizen, nur Kühlen) ist frei wählbar. Um ein sicheres Anlaufen des Lüfters zu gewährleisten, kann eine Zeitspanne parametriert werden, in der der Lüfter mit Maximum anläuft. Werden ein oder mehrere Zeitkanäle verwendet, wird die Funktion der Lüfteransteuerung bei Konfiguration der Zeitkanäle pro Zeitkanal und pro Abschnitt festgelegt. Der Anwender hat jederzeit die Möglichkeit durch Bedienung am Gerät die Einstellung zu übersteuern. Mit Beginn des nächsten Zeitkanalabschnitts wird die Drehzahl auf den dort konfigurierten Wert gesetzt. Bei einem Präsenzwechsel (belegt↔unbelegt) wird der Lüfter in den Automatikbetrieb versetzt.

#### **Heizen/ Kühlen mit PI-Regler (PWM) (nur 5DO und EC AO2DO)**

Das zeitliche Verhalten des PI-Reglers wird mit den Parametern Xp und Tn festgelegt. Aufgrund des Proportionalanteils reagiert die Stellgröße sofort auf jede Regeldifferenz, während der integrale Anteil erst mit der Zeit zur Wirkung kommt.

**Die resultierende Stellgröße wird als pulsweitenmoduliertes Signal direkt auf die Ausgänge ausgegeben.**

## **Heizen/ Kühlen mit 2-Punkt-/3-Punktregler (nur 5DO und EC AO2DO)**

Bei einer Temperaturregelung kennt der Zweipunktregler nur die Schaltzustände Heizung EIN und Heizung AUS. Der Dreipunktregler kennt daneben noch den Schaltzustand Kühlen. Wie der Zweipunktregler arbeitet auch der Dreipunktregler mit Schalthysterese.

#### **Heizen/ Kühlen mit PI-Regler (0..10 V) (nur EC 3AO)**

Das zeitliche Verhalten des PI-Reglers wird mit den Parametern Xp und Tn festgelegt. Aufgrund des Proportionalanteils reagiert die Stellgröße sofort auf jede Regeldifferenz, während der integrale Anteil erst mit der Zeit zur Wirkung kommt. Die resultierende Stellgröße wird als analoges 0..10 V Signal direkt auf die Ausgänge ausgegeben.

#### **EC Lüfter im Automatikbetrieb mit PI-Regler (nur EC 3AO und EC AO2DO)**

*(für EC AO2DO mit Zweipunkt-/Dreipunkt-Regler wird der Temperaturbereich zur Ansteuerung des 0..10 V EC-Lüfters separat parametriert)*

Die Ansteuerung des Lüfters 0..10 V (0..100%) erfolgt proportional zur errechneten Stellgröße des PI-Reglers. z.B.: Errechnete Stellgröße: 65% = Ansteuerung des Lüfters 6,5 V Errechnete Stellgröße: 22% = Ansteuerung des Lüfters: 2,2 V

#### **EC Lüfter im Handbetrieb mit PI-Regler (nur EC 3AO und EC AO2DO)**

Die Anzahl der Schritte wird auf die Stellgröße von 0..100% linear aufgeteilt (bis zu 5 Schritte (Stufen) über Konfigurationssoftware einstellbar).

z.B.: Max. Schritte (Stufen) = 5 Stufe 1 = 20% | Stufe 2 = 40% | Stufe 3 = 60% | Stufe 4 = 80% | Stufe 5 = 100%

Max. Schritte (Stufen) = 3 Stufe 1 = 33% | Stufe 2 = 66% | Stufe 3 = 100%

# **»FUNKTIONSBESCHREIBUNG - TASTEN**

Auf der Touch-Oberfläche befinden sich Verstellmöglichkeiten zur Sollwert- und Lüfterstufenregulierung.

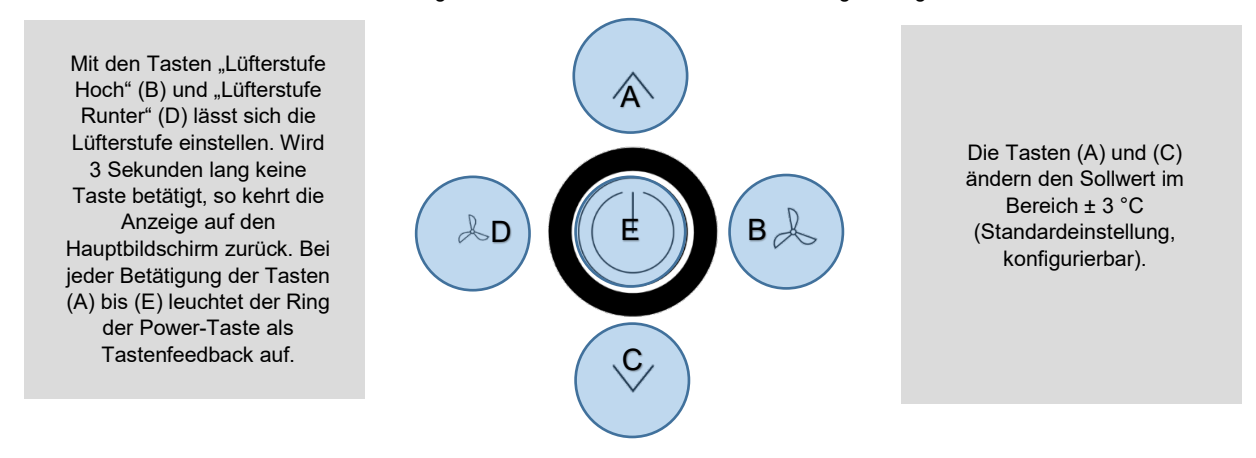

Mit der Power-Taste (E) kann das Raumthermostat in den Standby-Modus geschaltet werden (nicht möglich, wenn die Funktion Keycard-Schalter verwendet wird!). Bei gleichzeitiger Verwendung der Taste als Präsenztaste muss die Taste für mindestens 3s betätigt werden, in allen anderen Fällen reicht eine kurze Betätigung. Im Standby-Modus sind Display und alle Ausgänge ausgeschaltet (Regler deaktiviert). Die Frostund Hitzeschutzüberwachung bleibt aktiv. **Die Modbusregister können weiterhin ausgelesen werden (z.B. Raumtemperatur).**

#### **Hauptbildschirm/Wertebildschirm**

Standardmäßig zeigt der Wertebildschirm die vom internen Sensor gemessene Raumtemperatur an. Ist ein externer Sensor angeschlossen und der Eingang entsprechend konfiguriert, wird dessen Wert im Display angezeigt. Das Thermostat regelt in diesem Fall nach dem Wert des externen Sensors. Mit einem optionalen Feuchtesensor kann die relative Raumfeuchte zusätzlich im Hauptbildschirm angezeigt werden. Die Anzeige ist gemäß Werkseinstellung nicht aktiv und muss hierzu aktiviert werden.

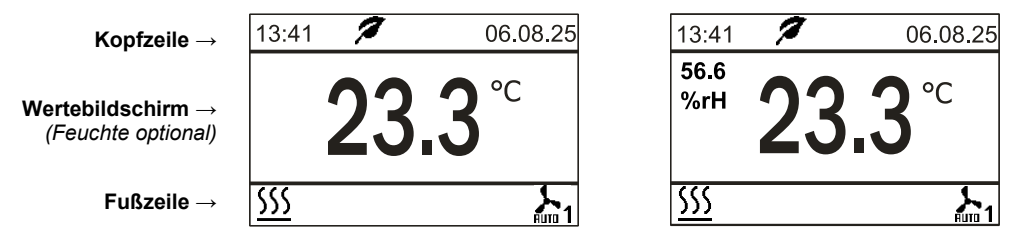

#### **Kopfzeile**

In der Kopfzeile werden Uhrzeit, Wochentag und das Datum dargestellt. Zusätzlich wird hier bei eingeschaltetem ECO-Modus das ECO-Infosymbol (Blatt) eingeblendet. Es besteht die Möglichkeit ein Alarm-Symbol (Ausrufezeichen) im Display einzublenden. Dieses Symbol sitzt an der gleichen Stelle, wie das ECO-Symbol. Da das Alarm-Symbol eine höhere Priorität hat, überschreibt es das ECO-Symbol.

#### **Fußzeile - Symbolgruppen**

Zu den Zuständen Heizen, Kühlen, Raumbelegung, Fensterkontakt, etc. werden die entsprechenden Symbole in der Fußzeile eingeblendet. Das Symbol "Aktiver Zeitkanal" wird nur angezeigt, wenn ein Kanal aktiv ist.

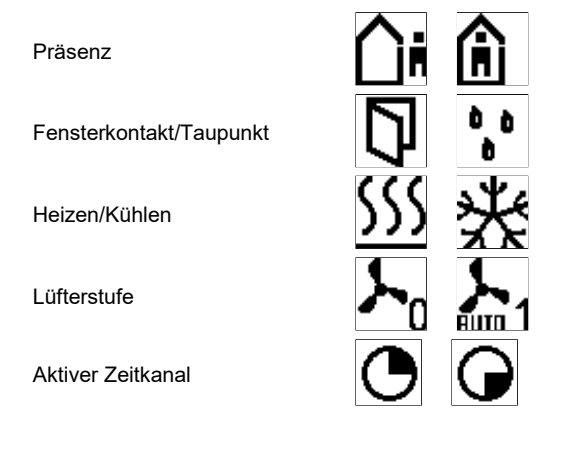

# **»KONFIGURATION ÜBER DAS DISPLAY MENÜ**

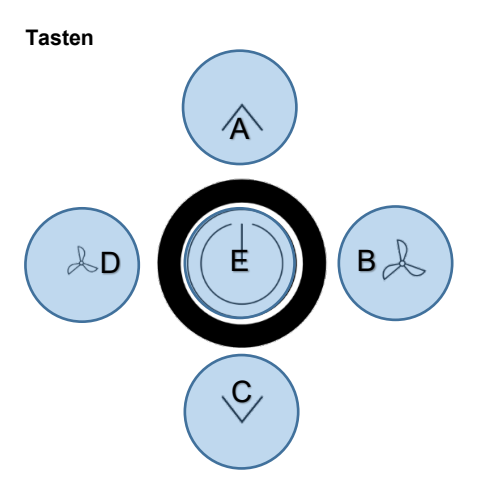

Durch gleichzeitiges Drücken der Tasten "Hoch" (A), "Links" (D) und "Rechts" (B) für mindestens 3 Sekunden wird das Parametermenü aufgerufen. Die Navigation durch das Menü erfolgt durch die Tasten "Hoch" (A), "Runter" (C), "Links" (D) "Rechts"(B) und der "Power-Taste". Mit der Auswahl eines Parameters und einem Tastendruck "Rechts" (B) gelangt man in das jeweilige Untermenü. Erfolgt für 8 Minuten keine Eingabe so wird das Parametermenü automatisch verlassen. Mit der Auswahl der Kopfzeile und einem Tastendruck "Links" wird das jeweilige Untermenü bzw. das Parametermenü verlassen

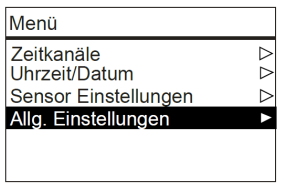

# **»MENÜ → ZEITKANÄLE**

In dem Menü Zeitkanäle können Sollwert und Timer eingestellt werden. Es können bis zu 3 Zeitkanäle mit jeweils 4 Zeitabschnitten parametriert werden. Die Zeitkanäle sind priorisiert. Kanal 3 hat die höchste Priorität. Nach Auswahl der Zeile des zu bearbeitenden Zeitkanals wird mit der Taste "Rechts" das nächste Untermenü aufgerufen. Es besteht die Möglichkeit in den ersten beiden Zeilen mit den Tasten "Links" (-)/ "Rechts"(+) einen beliebigen Zeitraum innerhalb einer Woche einzustellen. Zusätzlich steht im Menü Abschnitte der ECO-Modus zu Verfügung. Im ECO-Modus wird die Totzone zwischen Heizen und Kühlen automatisch auf die im Menü "Allg. Einstellungen" konfigurierte ECO Totzone gesetzt (Standard: 10 K).

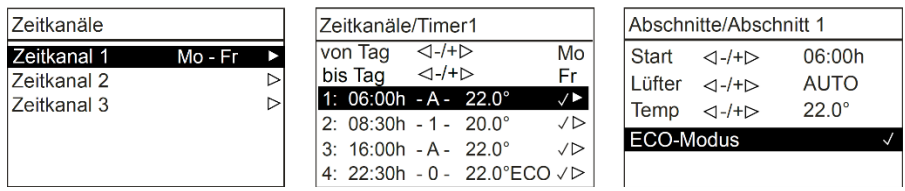

# **»MENÜ → UHRZEIT/DATUM**

Unter dem Menüpunkt Uhrzeit/Datum sind Uhrzeit, Datum und das Darstellungsformat konfigurierbar. Mit Hilfe einer Echtzeituhr werden Uhrzeit und Datum automatisch berechnet. Die Sommerzeitumstellung ist standardmäßig eingeschaltet und kann hier deaktiviert werden.

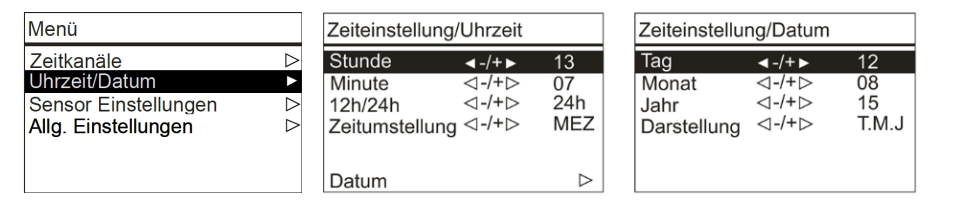

# **»MENÜ → SENSOR EINSTELLUNGEN**

Falls vorhanden, kann für den externen oder für den internen Sensor eine Offsetkorrektur vorgenommen werden. Außerdem kann die Temperatureinheit von Celsius auf Fahrenheit umgestellt werden.

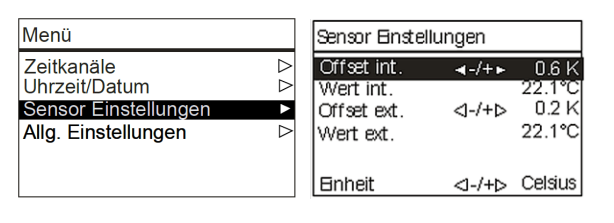

## **»MENÜ → ALLG. EINSTELLUNGEN**

Es besteht die Möglichkeit die Helligkeit der LCD-Hintergrundbeleuchtung, die Helligkeit des LED-Rings und die Sprache einzustellen. Der Ventilschutz sorgt dafür, dass die Ventile auch bei längerem Nichtgebrauch funktionstüchtig bleiben. Der Ventilschutz wird freitags um 11:00 Uhr für das Heizventil und um 11:15 Uhr für das Kühlventil durchgeführt. Wurde das entsprechende Ventil die letzten 96 Stunden nicht angesteuert, so wird das Ventil für 5 Minuten eingeschaltet. Die Totzone des ECO-Modus kann hier konfiguriert werden (Standard 10.0K, siehe Zeitkanäle).

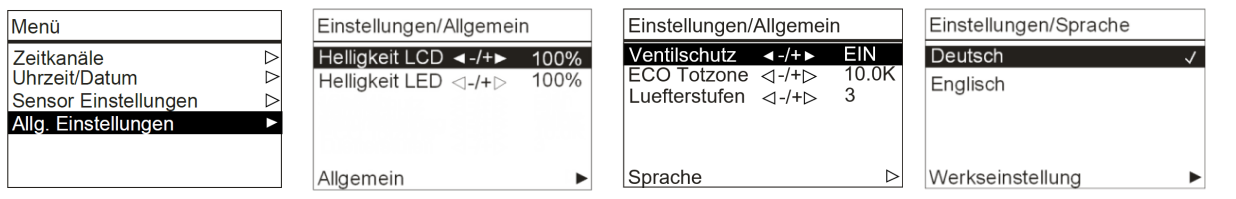

#### **Werkseinstellung**

Mit der Auswahl der Werkseinstellung führt das Raumthermostat einen Neustart durch und wird in den Auslieferungszustand zurückgesetzt.

# **»PARAMETER MENÜ – MODBUS SCHNITTSTELLE**

Der Aufruf des Menüs zur Einstellung der Modbus-Parameter erfolgt durch gleichzeitiges Drücken der markierten Tasten "hoch" (A) und "runter" (C) für mind. 5s.

Das Menü ist während der ersten 60 Minuten nach Einschalten der Versorgungsspannung freigeschaltet, so lange das Gerät nicht aktiv in eine Modbus-Kommunikation eingebunden ist. Sobald das Gerät eine gültige an das Gerät adressierte Anfrage einer DDC erhält, wird der Zugriff auf das Menü gesperrt. Ohne gültige Kommunikation wird der Zugriff nach 60 Minuten gesperrt!

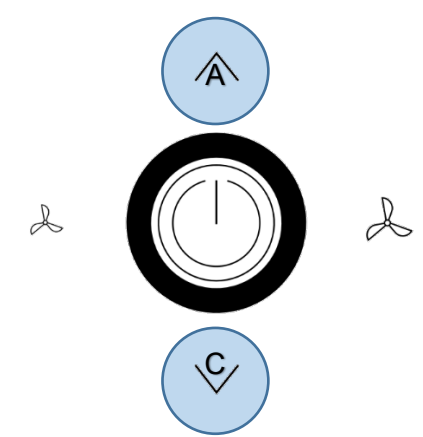

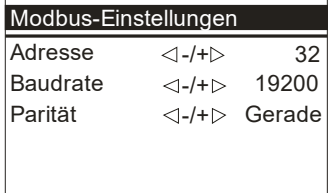

**Adresse (Standard: 32)** Adresse im Modbus-Netzwerk. Einstellbar sind die Adressen 1-247.

**Baudrate (Standard: 19200)** 9600Bd | 19200Bd | 38400Bd | 57600Bd

**Parität (Standard: Gerade)** Keine | Ungerade | Gerade

# **»EINGÄNGE**

Es können bis zu 2 Eingänge mit unterschiedlichen Funktionen, wie Fensterkontakt, Taupunkt, Raumbelegung, Change-Over, externer Sensor, etc. konfiguriert werden. **Die Übersicht möglicher Kombinationen sind in der Softwarespezifikation des JOY zu finden.**

#### **Sensor (NTC10K)**

Ist ein externer Sensor angeschlossen und der Eingang entsprechend konfiguriert, wird dessen Wert im Display angezeigt. Das Thermostat regelt in diesem Fall nach dem Wert des externen Sensors. Alternativ kann ein externer Temperaturfühler am Universaleingang zum Schutz einer Fußbodenheizung eingesetzt werden. Bei Überschreitung einer konfigurierten Temperatur wird die Heizsequenz ausgesetzt.

#### **Change-Over DI**

Der digitale Eingang wird zum Umschalten zwischen Heiz- und Kühlbetrieb verwendet. Je nach Zustand des Kontakts ist im Raumthermostat nur der Heizregler bzw. nur der Kühlregler aktiv (Voreinstellung, Kontakt offen: Heizregler aktiv, Kontakt geschlossen: Kühlregler aktiv, Eingangssignal konfigurierbar über Parameter "Polarität). Die Klemmen 4 und 5 werden parallel als Ausgang für Heizen bzw. Kühlen verwendet.

#### **Change-Over Sensor**

Der Change-Over Sensor wird zum automatischen Umschalten zwischen Heiz- und Kühlbetrieb verwendet. Ist die Temperatur unter 22°C, dann befindet sich der Regler im Kühlmodus. Wenn sie über 25°C ist, dann befindet er sich um Heizmodus.

Ist ein Eingang als Change-Over konfiguriert, dann befindet sich das Raumthermostat automatisch im 2-Rohr Betriebsmodus und beide Ausgänge (Klemmen 4 und 5) werden parallel als Ausgang für Heizen bzw. Kühlen verwendet.

#### **Fensterkontakt/Energiesperre**

Das Raumthermostat besitzt eine Energiesperre Funktion, die über den Eingang mit der Funktion Fensterkontakt aktiviert wird. Bei aktiven Fensterkontakt/Energiesperre werden die Sollwerte für Frostschutz bzw. Hitzeschutz aktiv.

#### **Taupunkt**

Ein aktiver Taupunktkontakt sperrt den Kühlregler.

#### **Präsenz**

Bei aktivierter Präsenzfunktion wird das Symbol für die Präsenz automatisch eingeblendet. Im Zustand "Raum unbelegt" wird der Heizsollwert um den Wert 2K (Default) abgesenkt bzw. der Kühlsollwert entsprechend erhöht.

#### **Keycard-Schalter**

Bei nicht eingesteckter Karte wird das Gerät in den Energiesparmodus geschaltet. Die Bedienung der Tasten ist gesperrt, das Display abgeschaltet und der Regler regelt auf die Sollwerte des "Raum unbelegt"-Zustands.

#### **Alarmkontakt**

In der Kopfzeile des Displays kann ein Alarm-Symbol eingeblendet werden. Bei aktivem Alarm blinkt die Hintergrundbeleuchtung. Dieses Symbol sitzt an der gleichen Position, wie das ECO-Symbol. Da das Alarm-Symbol eine höhere Priorität hat, überschreibt es das ECO-Symbol!

## **»ABMESSUNGEN (MM)**

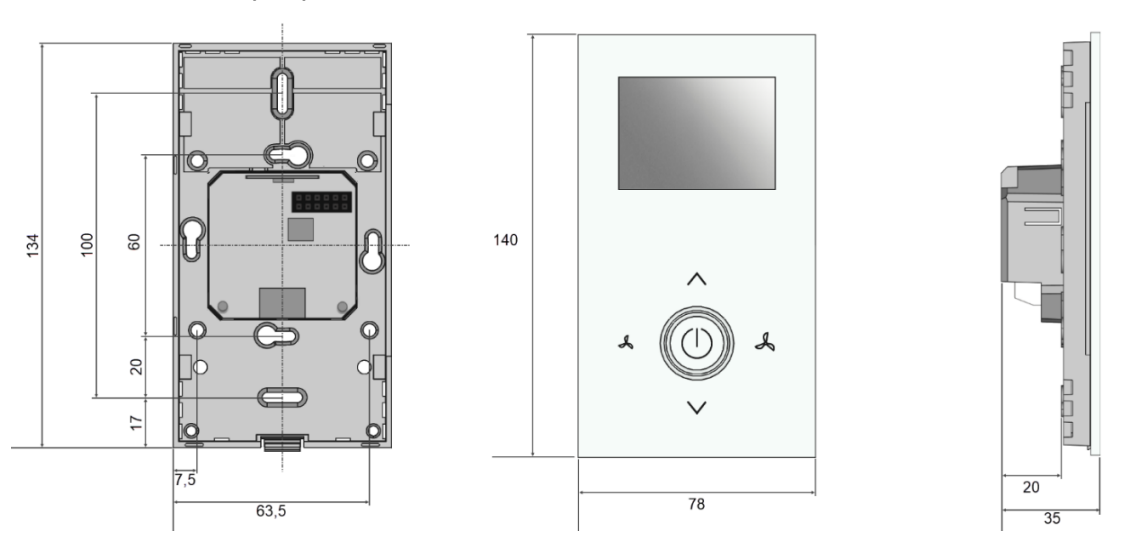

### **»ZUBEHÖR (OPTIONAL)**

Konverter RS485 Modbus - USB Art.-Nr.: 668293 Aufputzrahmen Joy reinweiß Art.-Nr.: 760201 Aufputzrahmen Joy schwarz Art.-Nr.: 760195 Zierrahmen reinweiß für JOY Art.-Nr.: 681452 Zierrahmen schwarz für JOY Art.-Nr.: 740951 MicroSD-Karte 2GB Art. 1900098